# Язык программирования Turbo Pascal 7.0

## **Язык программирования Pascal**

Язык программирования Паскаль был разработан профессором, директором Института информатики Швейцарской высшей политехнической школы Николаусом Виртом в 1968-1970 гг. как язык обучения студентов программированию.

## **Николаус Вирт**

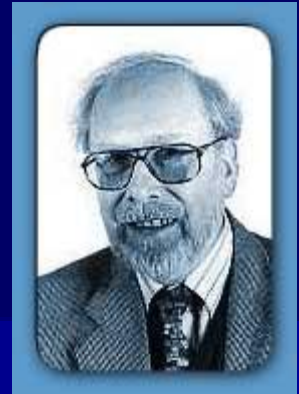

Но думать, что Паскаль- язык исключительно для обучения, было бы неверно. Вот что говорил об этом Н. Вирт (1984 г.):

**«***Утверждалось***,** *что Паскаль был разработан в качестве языка для обучения***.** *Хотя это утверждение справедливо***,** *но его использование при обучении не являлось единственной целью***.** *На самом деле я не верю в успешность применения во время обучения таких инструментов и методик***,** *которые нельзя использовать при решении каких***-***то практических задач***».***\**

# **Язык программирования Pascal**

- С тех пор Паскаль становился всё более и более популярным, причем не только, как язык для обучения принципам программирования, но и как средство создания достаточно сложного программного обеспечения.
- В своем первоначальном виде Паскаль имел довольно ограниченные возможности, но расширенный вариант этого языка – **Turbo Pascal** является мощным языком программирования.

# **Почему PASCAL?**

Язык программирования  $Pascal$ был назван в честь французского учёного Блеза Паскаля, который еще в 1642 г. изобрел первую механическую счётную машину. Она представляла собой систему взаимодействующих зубчатых колёсиков, каждое из которых соответствовало одному разряду десятичного числа и содержало цифры от  $O$  до 9. Когда колёсико совершало полный оборот, следующее сдвигалось на одну цифру. Машина Паскаля была суммирующей

машински производство и село в село во село во село во село во село во село во село во село во село во село во<br>Населението на село во село во село во село во село во село во село во село во село во село во село во село во

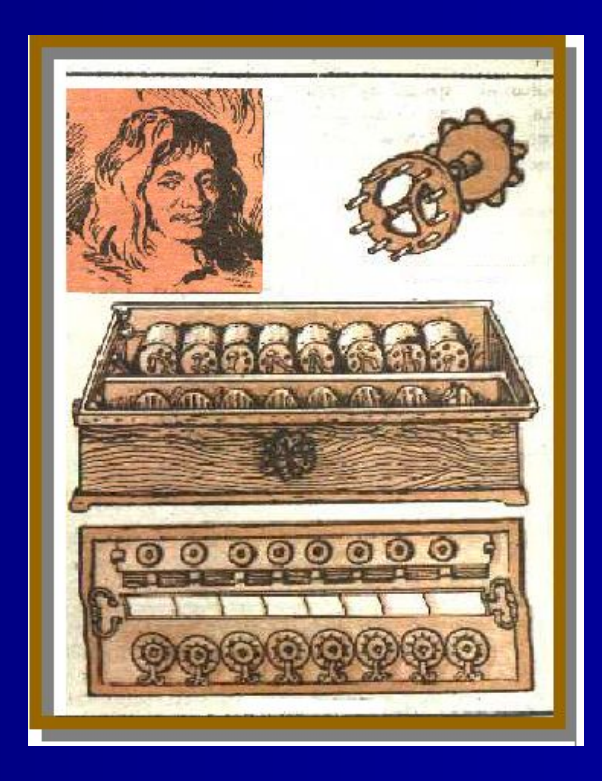

**Основные сведения о языках программирования**

Язык – система знаков.

Язык ЭВМ (машинный язык) – двоичная знаковая система.

Поэтому, чтобы компьютер мог понять написанную программу, она должна быть переведена на язык, понятный компьютеру. Этот процесс перевода называется трансляцией.

**Интерпретаторы и компиляторы**

Существует два различных подхода к трансляции – **интерпретация и компиляция:**

- Интерпретатор переводит и выполняет программу строка за строкой.
- Компилятор переводит программу целиком, а затем выполняет её.

# **Интегрированная среда Turbo Pascal-7.0**

Огромную роль в массовом распространении Паскаля сыграла компания Borland International. Она сумела создать знаменитую  $\mathcal{T}_{urb\vartheta}$ -среду разработки. Это был огромный шаг вперед в облегчении процесса программирования.

Почему  $Turbel$ ?  $Turbel$  в переводе с английского сленга означает ускорение. Компилятор, входящий в состав Turbo Pascal очень быстро переводит программу с языка программирования в машинные коды.

**Интегрированная среда Turbo Pascal-7.0**

**В состав интегрированной среды входят:**

•Текстовый редактор •Компилятор •Отладчик •Справочная система •Среда выполнения программы

#### **Основные средства языка**

Символы языка - это элементарные знаки, используемые при составлении текстов. Алфавит языка - набор таких символов.

Алфавит языка *Turbo Pascal 7.0* включает:

- все латинские прописные и строчные буквы
- $\blacksquare$ арабские цифры  $(0-9)$
- СИМВОЛЫ + \* / = <> , .;: ' () { } И ДР.
- служебные (зарезервированные) слова

### **Основные средства языка**

Для записи команд, имен функций, поясняющих терминов  $Turbel$   $Pascal$   $7.0$  существует набор строго определенных слов, которые называются **служебными** или **зарезервированными** (это английские мнемонические сокращения).

Служебные слова делятся на три группы:

- операторы ( $\mathcal{R\mathcal{A}\mathcal{D}}$ ,  $\mathcal{W\mathcal{R}}$   $\mathcal{I\mathcal{R}\mathcal{L}\mathcal{N}}$  и др.)
- имена функций (SIN, COS и др.)
- ключевые слова  $(VAR, BEGIN, END$  и др.)

## **Структура программы**

Любая программа на Паскале имеет определенную структуру:

- 1. Заголовок программы
- 2. Раздел описаний
- 3. Тело программы

## **Структура программы**

```
PROGRAM имя;
Const; - раздел констант;
Var; - раздел переменных;
BEGIN
оператор 1;
оператор 2;
…..
оператор n-1;
оператор n;
Readln;
END.
```
#### **Операторы ввода-вывода**

Любая программа взаимодействует с пользователем с помощью операторов ввода- вывода.

## **Оператор ввода READ**

Ввод информации с клавиатуры осуществляется с помощью оператора **READ.**

Когда в программе встречается оператор **READ**, то её действие приостанавливается до тех пор, пока не будут введены исходные данные.

#### <u>Имеет вид.</u>

- $R\mathcal{E}AD(a,b,...);$
- **READLN(<b>a**,*b*,..,);

где  $a, b, \ldots$  – имена вводимых переменных

**• READLN; - применяется, когда исполнение программы** желательно задержать до нажатия клавиши  $\mathcal{ENTER}$ .

## **Оператор вывода WRITE**

Для вывода информации на экран используется оператор **WRITE**.

Имеет вид:

- $\psi$ *RITE*( $a, b, \ldots$ );
- $\bullet$  WRITELN(**a**,b,..); где а,b,... список выводимых констант, переменных, выражений.

## **Оператор вывода WRITE**

1. **WRITE(2\*2)** – выводит на экран: **4**

2.**WRITE('2\*2=')** - выводит на экран: **2\*2=**

3. **WRITE('2\*2=', 2\*2)** - выводит на экран: **2\*2=4**

# Среда программирования Turbo Pascal 7.0

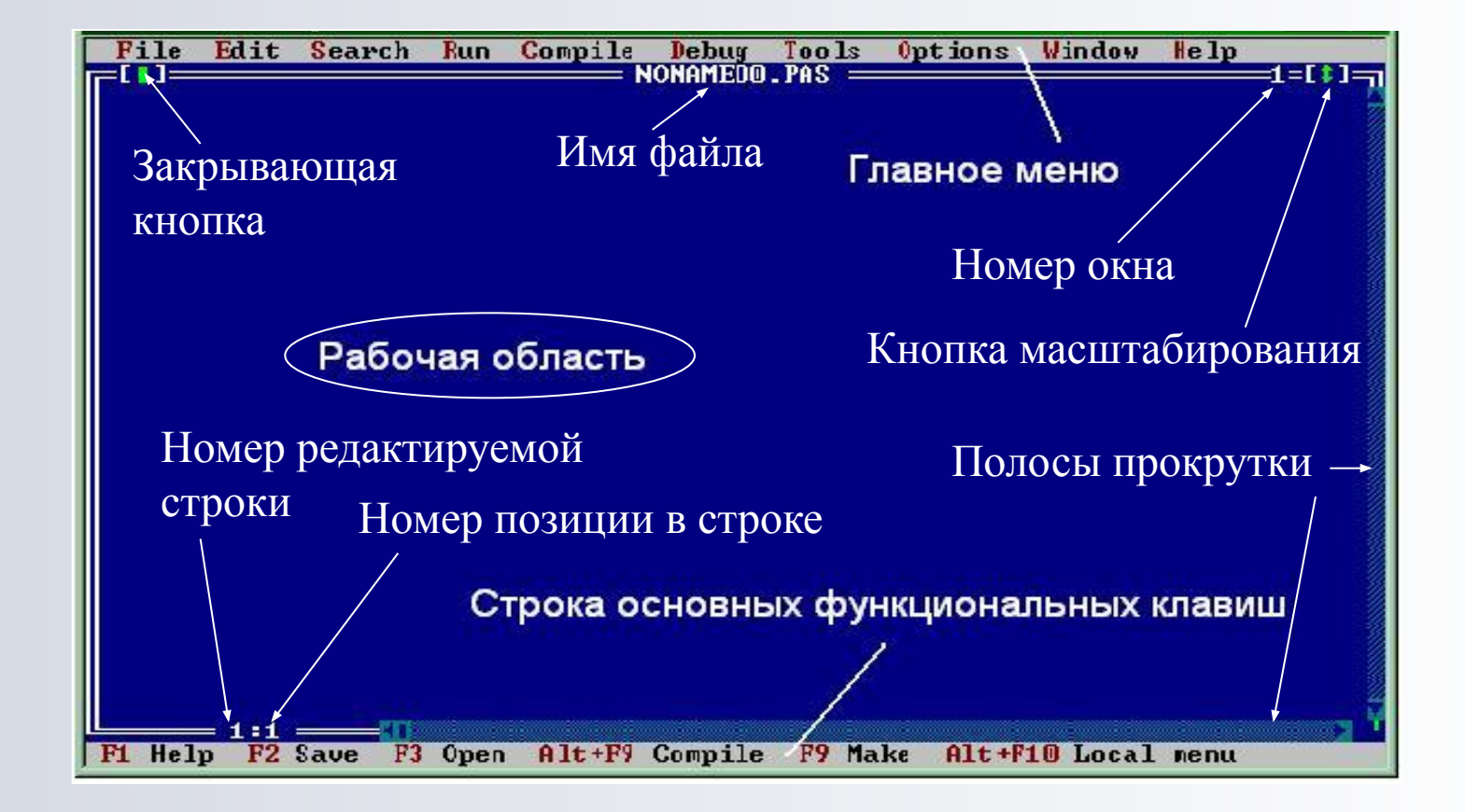

**Наберем текст первой программы, вычисляющей произведение двух целых чисел:**

**Program** p1; Var a,b,c: integer; { Числа в языке Pascal различаются как целые и вещественные} **Begin WriteLn**('Введите два целых числа через пробел'); **ReadLn**(a,b);  $c:=a*b;$ **WriteLn**('Их произведение равно: ', с); **ReadLn; End.**

**Русская раскладка клавиатуры – правый CTRL+SHIFT Английская раскладка клавиатуры – левый CTRL+SHIFT**

#### **Компиляция программы**

После того как текст программы набран, его следует перевести в машинный код. Для этого программу отправляют на **компиляцию**, выбрав из главного меню - *меню* **Compile** *пункт* **Compile (***или* **Alt+F9).** Сначала компилятор проверяет, не содержит ли программа синтаксических ошибок. Обнаружив ошибку, останавливает свою работу, устанавливает курсор в то место программы, где найдена ошибка и выводит сообщение жёлтым цветом на красном фоне.

Успешная компиляция приводит к появлению сообщения о количестве строк программы и объёме доступной оперативной памяти.

### **Запуск программы**

**Для того чтобы запустить программу**, из главного меню выбираем меню **Run** и в вертикальном меню выбираем пункт **Run (***или* **Ctrl+F9)**. После этого появляется окно, в котором осуществляется диалог с программой. На экране появляется сообщение:

#### **Введите два целых числа через пробел**

Курсор находится в следующей строке. Вводим два целых числа через пробел и нажимаем  $\langle\hat{c}\rangle$ этого появляется сообщение:

#### **Их произведение равно: ...**

Вместо точек будет выведено значение переменной **с**, т. е. число, равное произведению первого введенного числа на второе. Это сообщение останется на экране до тех пор, пока не будет нажата клавиша  $\langle$ Cnter».

### **Сохранение программы**

**Для того чтобы сохранить программу, необходимо:**  - в главном меню и выбрать меню **File**;

- в вертикальном меню выбрать пункт **Save** или **Save as...;**
- в появившемся окне набрать имя файла и нажать клавишу <Enter>.

Например, *D:\pr1.pas*. Файл с именем **pr1. pas** сохраняется в корневом каталоге диска **D; pas** — расширение, сообщающее о том, что файл содержит программу, написанную на языке Паскаль. Поскольку мы работаем в режиме  $MS-DOS$ , имя файла не может содержать более  $8$ символов.

**Сохранение исполняемого файла с расширением .exe**

**Для того чтобы создать исполняемый файл, необходимо:**

- в главном меню выбрать меню **Compile**;
- в вертикальном меню выбрать пункт **Destination Memory** (изменится на **Destination Disk)**;
- произвести компиляцию.

**Будет создан файл с тем же именем (что и .pas), но с расширением .exe.**

**Выход из системы программирования Turbo Pascal**

**Для того чтобы закончить работу, необходимо:** 

- в главном меню выбрать меню **File**;
- в вертикальном меню выбрать пункт **Exit**.

Либо просто нажать комбинацию клавиш **Alt+***Х*.

**В работе использованы материалы из презентации**

Юртаевой Галины Юрьевны МОУ СОШ № 124 г. Челябинск